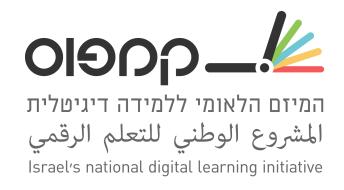

- להלן רשימה ראשונית של כלים שבחנו ואנחנו ממליצים להשתמש בהם מההיבט הפדגוגי (בהתאם לאופי ולצרכי הקורס כמובן).
- עם זאת, מההיבט הטכנולוגי חלקם אינם כלים רשמיים של edX ולכן לפעמים השימוש בהם יהיה על אחריותכם המלאה.
- כולנו נרוויח כמובן מגישה שיתופית למידע, ולכן נשמח להערות שלכם בנוגע לכלים ברשימה (בין אם השימוש היה מוצלח או לא מוצלח, דגשים מיוחדים, טיפים, דוגמאות וכד׳), וכן להמלצה להוסיף לרשימה כלים חדשים.

| Name+Link                | Description                                                                                                    | Assessment                                                                                                    | <u>Udl</u>                    |
|--------------------------|----------------------------------------------------------------------------------------------------|----------------------------------------------------------------------------------------------------|-------------------------------|
| Drag and Drop<br>Problem | In drag and drop problems,<br>learners respond to a question<br>by dragging text or images to a<br>specific location on a<br>background image. This<br>section explains how to use<br>drag and drop problems in<br>your course. | In assessment mode,<br>learners must match<br>all of the draggable<br>items to target zones<br>and then submit the<br>problem. The problem<br>does not reveal<br>whether items are<br>matched correctly<br>until the learner<br>submits the problem. | Visual content<br>Interactive |
| Image Explorer<br>XBlock | This package provides the<br>Image Explorer XBlock that<br>allows you to use an image<br>with hotspots in a course.<br>When the student clicks a<br>hotspot icon, tooltip<br>containing custom content is<br>displayed.         | None                                                                                                    | Visual content                |
| Active Table             | An XBlock that implements a tabular problem type.                                                                                                    | not clear                                                                                                    | Active learning               |

|                              | Students are requested to fill in some of the table cells.                                                                                                    |                                                                                                    |                                                                                        |
|------------------------------|----------------------------------------------------------------------------------------------------|----------------------------------------------------------------------------------------------------|----------------------------------------------------------------------------------------|
| Oppia Exploration            | Oppia is a tool for creating<br>short interactive tutorials<br>(called 'explorations') that try<br>to simulate a conversation<br>with a human tutor. This<br>XBlock allows Oppia<br>explorations to be embedded<br>in OpenEdX courses.                                                                                                    | Self assessment                                                                                                    | http://oppia.github.io/<br>#/<br>Active learning<br>Visual                             |
| Problem Builder<br>XBlock    | Set of interactive exercises,<br>and tools to automate the<br>workflow of real-life<br>mentoring within an edX<br>course. It supports: free-form<br>answers (textarea) which can<br>be shared accross different<br>XBlock instances (for example,<br>to remind a student of an<br>answer he gave before), MCQs<br>(multiple choice questions),<br>MRQs (multiple responses<br>questions), rating scales,<br>progression tracking (allowing<br>to check that the student has<br>completed the previous steps<br>before allowing to complete a<br>given XBlock instance). | Self assessment and<br>teacher assessment                                                                                                    | https://github.com/op<br>en-craft/problem-build<br>er<br>Active learning<br>Assessment |
| <u>Notes Tool</u>            | The notes tool allows learners<br>to highlight and make notes<br>about what they read in the<br>body of the course.<br>The notes tool is available for<br>text, including text in HTML<br>components. However, the<br>tool is currently <b>not available</b><br><b>for discussions, exercises,</b><br><b>video transcripts, or PDF</b><br><b>documents</b> .                                                                                                    | No- students can see<br>their notes, which are<br>not sent to the<br>platform                                                                                  | Text intevention                                                                       |
| Open Response<br>Assessments | In open response assessments<br>(ORA), learners submit essay<br>responses and then go through<br>a series of assessment steps<br>(such as peer assessment and<br>self assessment) to complete<br>the assignment.                                                                                                    | Open response<br>assessments that are<br>visible to all learners<br>do not respect<br>cohorts. In other<br>words, it is possible for<br>learners in one cohort | Interactive text                                                                       |

|                          | Note<br>ORA assignments cannot be<br>used as the prerequisite when<br>you configure <u>prerequisite</u><br><u>course subsections</u> .<br>Open response assessments<br>that are visible to all learners<br>do not respect cohorts. In<br>other words, it is possible for<br>learners in one cohort to be<br>asked to grade responses for<br>learners in another cohort. If<br>you want to make an open<br>response assessment divided<br>by cohort, you must create<br>that assessment in a course<br>component that is defined as<br>cohort-specific                                                                                                    | to be asked to grade<br>responses for learners<br>in another cohort. If<br>you want to make an<br>open response<br>assessment divided by<br>cohort, you must<br>create that assessment<br>in a course component<br>that is defined as<br>cohort-specific. |                 |
|--------------------------|----------------------------------------------------------------------------------------------------|----------------------------------------------------------------------------------------------------|-----------------|
| Peer Instruction<br>Tool | Assignments created with the<br>peer instruction tool present<br>learners with a multiple choice<br>question, and then guide the<br>learners through these stages<br>of the exercise.<br>1. An initial response,<br>which includes both an<br>answer choice and a<br>written explanation for<br>that choice.<br>2. Review of responses<br>submitted by several<br>other course<br>participants.<br>3. A final response, which<br>also includes an<br>answer choice and<br>revised explanation.<br>Learners also receive an<br>explanation for the correct<br>answer choice. After 10<br>learners complete the<br>assignment, class breakdown<br>histograms show the<br>percentage of responding<br>learners who selected each of<br>the answer choices, both | Self assessment and<br>teacher assessment                                                                                                    | Self-assessment |

|                                          | initially and after reviewing                                                                                                    |                                        |                                                  |
|------------------------------------------|----------------------------------------------------------------------------------------------------|----------------------------------------|--------------------------------------------------|
|                                          | peer responses.                                                                                                    |                                        |                                                  |
| Poll & Survey<br>XBlock                  | This XBlock enables a course<br>author to create survey/poll<br>elements to get feedback from<br>students. The XBlocks can<br>either<br>be <i>poll</i> or <i>survey</i> XBlocks. <i>Poll</i><br>XBlocks have one question,<br>and a series of<br>answers. <i>Survey</i> XBlocks have<br>several questions and a<br>handful of (terse) answers that<br>a student is expect to answer<br>each one from (Such as 'True',<br>and 'False', or 'Agree' or<br>'Disagree') | Self assessment and teacher assessment | Self assessment                                  |
| <u>Cohort-Specific</u><br><u>Content</u> | In a course that uses this<br>feature, the course team<br>defines communities of<br>students within the larger,<br>course-wide community.<br>Learners can be assigned to<br>a cohort group on the basis of<br>a distinctive group<br>characteristic, or through an<br>automated, random<br>process. Courses that include<br>cohorts can assign different<br>course content to different<br>cohorts.                                                                |                                        | Diverse content<br>management<br>Peer assessment |